# Veritas Storage Foundation ™ for Oracle RAC README

HP-UX 11i v3

5.0 Rolling Patch 1

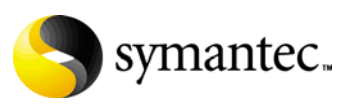

## Veritas Storage Foundation for Oracle RAC README

The software described in this book is furnished under a license agreement and may be used only in accordance with the terms of the agreement.

### Legal Notice

Copyright © 2008 Symantec Corporation. All rights reserved.

Symantec, the Symantec Logo, and Veritas are trademarks or registered trademarks of Symantec Corporation or its affiliates in the U.S. and other countries. Other names may be trademarks of their respective owners.

This Symantec product may contain third party software for which Symantec is required to provide attribution to the third party ("Third Party Programs"). Some of the Third Party Programs are available under open source or free software licenses. The License Agreement accompanying the Software does not alter any rights or obligations you may have under those open source or free software licenses. Please see the Third Party Legal Notice Appendix to this Documentation or TPIP ReadMe File accompanying this Symantec product for more information on the Third Party Programs.

The product described in this document is distributed under licenses restricting its use, copying, distribution, and decompilation/reverse engineering. No part of this document may be reproduced in any form by any means without prior written authorization of Symantec Corporation and its licensors, if any.

THE DOCUMENTATION IS PROVIDED "AS IS" AND ALL EXPRESS OR IMPLIED CONDITIONS, REPRESENTATIONS AND WARRANTIES, INCLUDING ANY IMPLIED WARRANTY OF MERCHANTABILITY, FITNESS FOR A PARTICULAR PURPOSE OR NON-INFRINGEMENT, ARE DISCLAIMED, EXCEPT TO THE EXTENT THAT SUCH DISCLAIMERS ARE HELD TO BE LEGALLY INVALID. SYMANTEC CORPORATION SHALL NOT BE LIABLE FOR INCIDENTAL OR CONSEQUENTIAL DAMAGES IN CONNECTION WITH THE FURNISHING, PERFORMANCE, OR USE OF THIS DOCUMENTATION. THE INFORMATION CONTAINED IN THIS DOCUMENTATION IS SUBJECT TO CHANGE WITHOUT NOTICE.

The Licensed Software and Documentation are deemed to be commercial computer software as defined in FAR 12.212 and subject to restricted rights as defined in FAR Section 52.227-19 "Commercial Computer Software - Restricted Rights" and DFARS 227.7202, "Rights in Commercial Computer Software or Commercial Computer Software Documentation", as applicable, and any successor regulations. Any use, modification, reproduction release, performance, display or disclosure of the Licensed Software and Documentation by the U.S. Government shall be solely in accordance with the terms of this Agreement.

Symantec Corporation 20330 Stevens Creek Blvd. Cupertino, CA 95014

<http://www.symantec.com>

## Technical Support

Symantec Technical Support maintains support centers globally. Technical Support's primary role is to respond to specific queries about product features and functionality. The Technical Support group also creates content for our online Knowledge Base. The Technical Support group works collaboratively with the other functional areas within Symantec to answer your questions in a timely fashion. For example, the Technical Support group works with Product Engineering and Symantec Security Response to provide alerting services and virus definition updates.

Symantec's maintenance offerings include the following:

- A range of support options that give you the flexibility to select the right amount of service for any size organization
- Telephone and Web-based support that provides rapid response and up-to-the-minute information
- Upgrade assurance that delivers automatic software upgrade protection
- $\Box$  Global support that is available 24 hours a day, 7 days a week
- Advanced features, including Account Management Services

For information about Symantec's Maintenance Programs, you can visit our Web site at the following URL:

[www.symantec.com/techsupp/](http://www.symantec.com/techsupp/)

### Contacting Technical Support

Customers with a current maintenance agreement may access Technical Support information at the following URL:

#### [www.symantec.com/techsupp/](http://www.symantec.com/techsupp/)

Before contacting Technical Support, make sure you have satisfied the system requirements that are listed in your product documentation. Also, you should be at the computer on which the problem occurred, in case it is necessary to replicate the problem.

When you contact Technical Support, please have the following information available:

- Product release level
- Hardware information
- Available memory, disk space, and NIC information
- Operating system
- Version and patch level
- Network topology
- Router, gateway, and IP address information
- Problem description:
- Error messages and log files
- Troubleshooting that was performed before contacting Symantec
- Recent software configuration changes and network changes

## Licensing and registration

If your Symantec product requires registration or a license key, access our technical support Web page at the following URL: [www.symantec.com/techsupp/](http://www.symantec.com/techsupp/)

### Customer service

Customer service information is available at the following URL:

[www.symantec.com/techsupp/](http://www.symantec.com/techsupp/)

Customer Service is available to assist with the following types of issues:

- Questions regarding product licensing or serialization
- Product registration updates, such as address or name changes
- General product information (features, language availability, local dealers)
- Latest information about product updates and upgrades
- Information about upgrade assurance and maintenance contracts
- Information about the Symantec Buying Programs
- Advice about Symantec's technical support options
- Nontechnical presales questions
- Issues that are related to CD-ROMs or manuals

### Maintenance agreement resources

If you want to contact Symantec regarding an existing maintenance agreement, please contact the maintenance agreement administration team for your region as follows:

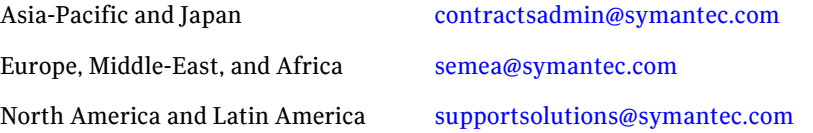

## Additional enterprise services

Symantec offers a comprehensive set of services that allow you to maximize your investment in Symantec products and to develop your knowledge, expertise, and global insight, which enable you to manage your business risks proactively.

Enterprise services that are available include the following:

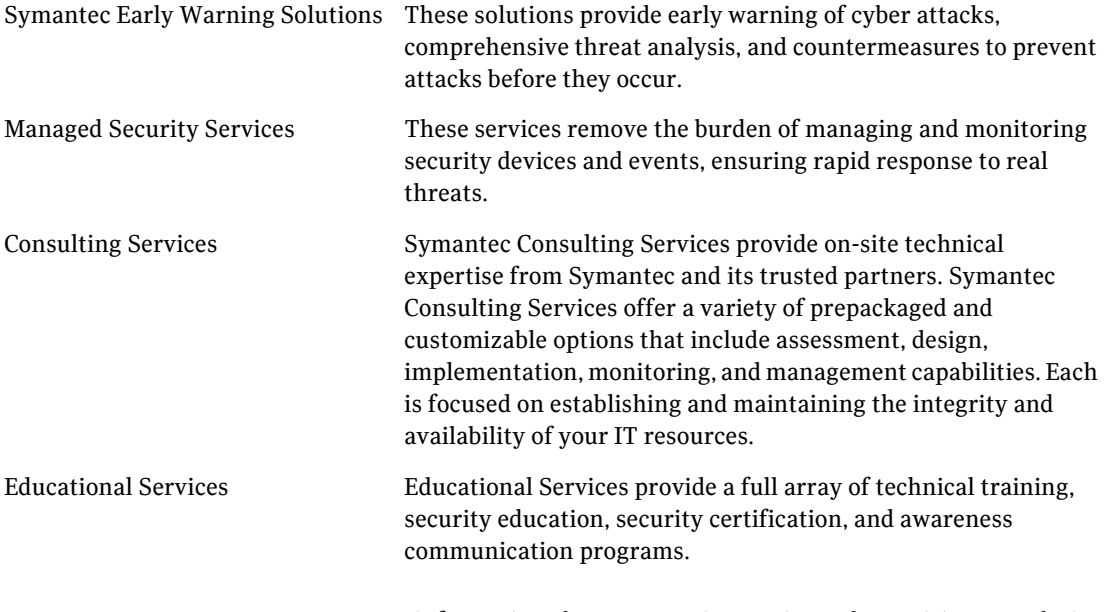

To access more information about Enterprise services, please visit our Web site at the following URL:

[www.symantec.com](http://www.symantec.com)

Select your country or language from the site index.

# Veritas Storage Foundation for Oracle RAC README

This document includes the following topics:

- [Introduction](#page-7-0)
- [What's new in this patch](#page-7-1)
- [Installing SF Oracle RAC 5.0 RP1](#page-7-2)
- [Uninstalling SF Oracle RAC 5.0 RP1](#page-8-0)
- [Installing SF Oracle RAC 5.0 RP1 on Oracle 10g cluster](#page-9-0)
- [Documentation](#page-10-0)

8 Veritas Storage Foundation for Oracle RAC README Introduction

## <span id="page-7-0"></span>Introduction

This document provides important information about the Veritas Storage Foundation<sup>TM</sup> for Oracle RAC 5.0 Rolling Patch 1. Review this entire document before installing the patch.

## Before getting started

Refer to the *Veritas Storage Foundation for Oracle RAC 5.0 HP-UX 11iv3 Installation and Configuration Guide* for installing SF Oracle RAC 5.0. SF Oracle RAC 5.0 RP1 contains PVKL 03842 patch.

Note: Removing SF Oracle RAC 5.0 RP1 takes the system back to SF Oracle RAC 5.0, as per the previous configuration.

## <span id="page-7-1"></span>What's new in this patch

SF Oracle RAC 5.0 RP1 provides support to Oracle 10g Release2 (10.2.0.4).

# <span id="page-7-2"></span>Installing SF Oracle RAC 5.0 RP1

Perform the following steps to install SF Oracle RAC 5.0 RP1 on SF Oracle RAC 5.0 cluster:

- 1 Stop Veritas Cluster Server (VCS) on all nodes. # hastop -all
- 2 Stop the Veritas Cluster Server Membership Module (VCSMM) driver on each node.

```
# /sbin/vcsmmconfig -U
```
- 3 Install patch PVKL 03842 on each node. # swinstall -s *<patch location>* -x autoreboot=true PVKL\_03842
- 4 Verify that the patch is installed. # swlist PVKL\_03842

If the patch installation is successful, the output resembles the following:

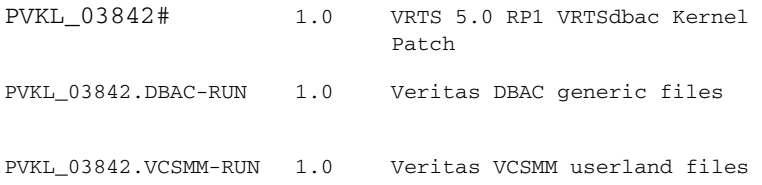

5 Verify that the new VCSMM driver is installed.

# kcmodule -v vcsmm If the patch installation is successful, the following information is displayed:

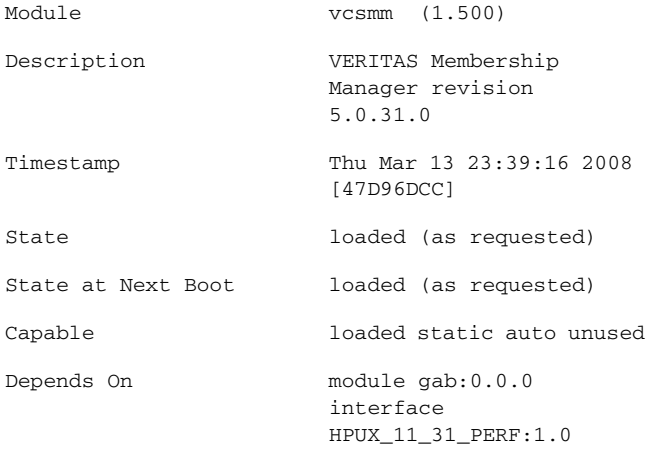

- 6 Start VCSMM on all nodes.
	- # /sbin/init.d/vcsmm start
- 7 Start VCS on all nodes. # hastart Make sure to run this command from each node.

# <span id="page-8-0"></span>Uninstalling SF Oracle RAC 5.0 RP1

Perform the following steps to uninstall SF Oracle RAC 5.0 RP1:

- 1 Stop VCS on all nodes.
	- # hastop -all
- 2 Stop the VCSMM driver on each node.
	- # /sbin/vcsmmconfig -U
- 3 Remove the patch PVKL 03842 from each node. # swremove -x autoreboot=true PVKL\_03842
- 4 Verify that the patch is removed from each node. # swlist PVKL\_03842

If the patch removal is successful, the output resembles the following ERROR: Software "PVKL\_03842" was not found on host

5 Start VCS on all the cluster nodes. # hastart Make sure to run this command from each node.

# <span id="page-9-0"></span>Installing SF Oracle RAC 5.0 RP1 on Oracle 10g cluster

Perform the following steps to install SF Oracle RAC 5.0 RP1 on Oracle 10g cluster:

- 1 Install SF Oracle RAC 5.0 RP1 See ["Installing SF Oracle RAC 5.0 RP1" on page 8.](#page-7-2)
- 2 Relink the SF Oracle RAC libraries to Oracle. Refer to the *Veritas Storage Foundation for Oracle RAC 5.0 HP-UX 11iv3 Installation and Configuration Guide*, Chapter 7: "Relinking the SF Oracle RAC libraries to Oracle 10g".

Note: While applying Oracle Patchset 10.2.0.4 to Oracle CRS, you need not apply the init.cssd patch before running the root<xxx>.sh script.

# <span id="page-10-0"></span>Documentation

Product guides are available on the documentation disc in the PDF format. We recommend copying pertinent information, such as installation guides and release notes, from the disc to your system directory. Other guides specified in this document are available with the base release of this product.

This release includes the following documents:

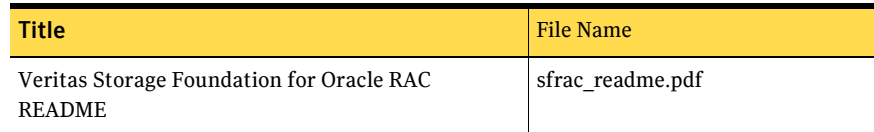

## Documentation feedback

Your feedback on product documentation is important to us. Send suggestions for improvements and reports on errors or omissions to [sfwha\\_docs@symantec.com.](mailto:clustering_docs@symantec.com)

Include the title and part number of the document (located in the lower left corner of the title page), and chapter and section titles of the text on which you are reporting.

## Getting help

For technical assistance, visit [http://www.symantec.com/business/support/assistance\\_care.jsp](http://www.symantec.com/business/support/assistance_care.jsp)

and select phone or email support. Select a product to use the Knowledge Base Search feature to access resources such as TechNotes, product alerts, software downloads, hardware compatibility lists, and the customer email notification service. If you encounter an error when using a product, include the error number preceding the message when contacting Technical Services. You can also use the error number to search for information in TechNotes or documents on the website.

12 Veritas Storage Foundation for Oracle RAC README Documentation